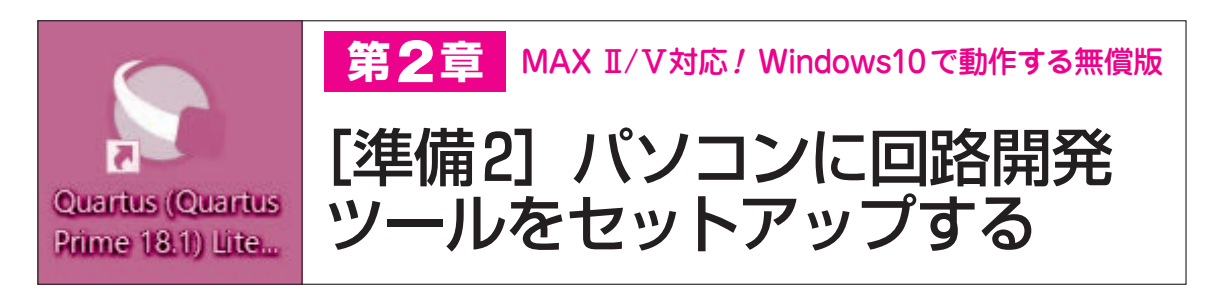

 使用する開発ツールは,インテル社の「Quartus Prime Lite | です. MAX Ⅱ /Vに対応した Windows 10で動作する無料の開発ツールです.

非常に大規模なツールですので、使うパソコンに はかなりの性能が要求されます.できればCPUは 3 GHz 以上. メモリは16 Gバイト以上. ハードディ スクでも問題ありませんが. SSD(Solid State Drive) を使ったパソコンがお勧めです.

 本章では開発ツールの入手からWindowsパソコ ンへのインストール,プロジェクトの作成方法まで の手順を説明します.

STEP1:開発ツールの入手と インストール

**● 手順1:ダウンロードする開発ツールを入手する** ブラウザで「Quartus Prime Lite」で検索して,下 記URLのインテルのダウンロード・サイト(**図1**)を開 きます.

https://www.intel.co.jp/content/www/jp/ja/software/ programmable/quartus−prime/download.html

ド・ページ

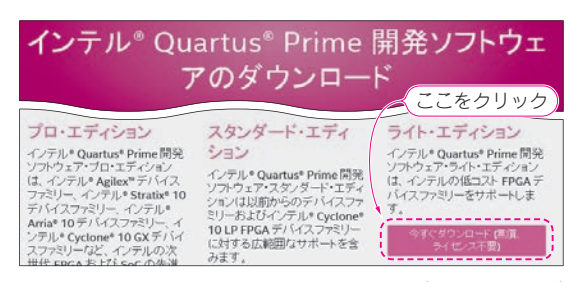

**図1 開発ツールQuartus Primeはライト・エディション版をダ ウンロードする**

インテル社のダウンロード・サイトのトップ・ページ(https://www. intel.co.jp/content/www/jp/ja/software/programmable/quartus <sup>−</sup> prime/download.html)

**図1**に示すように,ライト・エディションのダウン ロードのボタンをクリックします.最初だけサインイ ンを求められ,メール・アドレスとパスワードを設定 します.これで**図2**のダウンロード・ページに移動し ます.ページの入力手順は次の通りです.

(1)バージョン18.1を選択します.最新のV19.1に は無償版がありません.

(2)オペレーティング・システムはWindowsを選

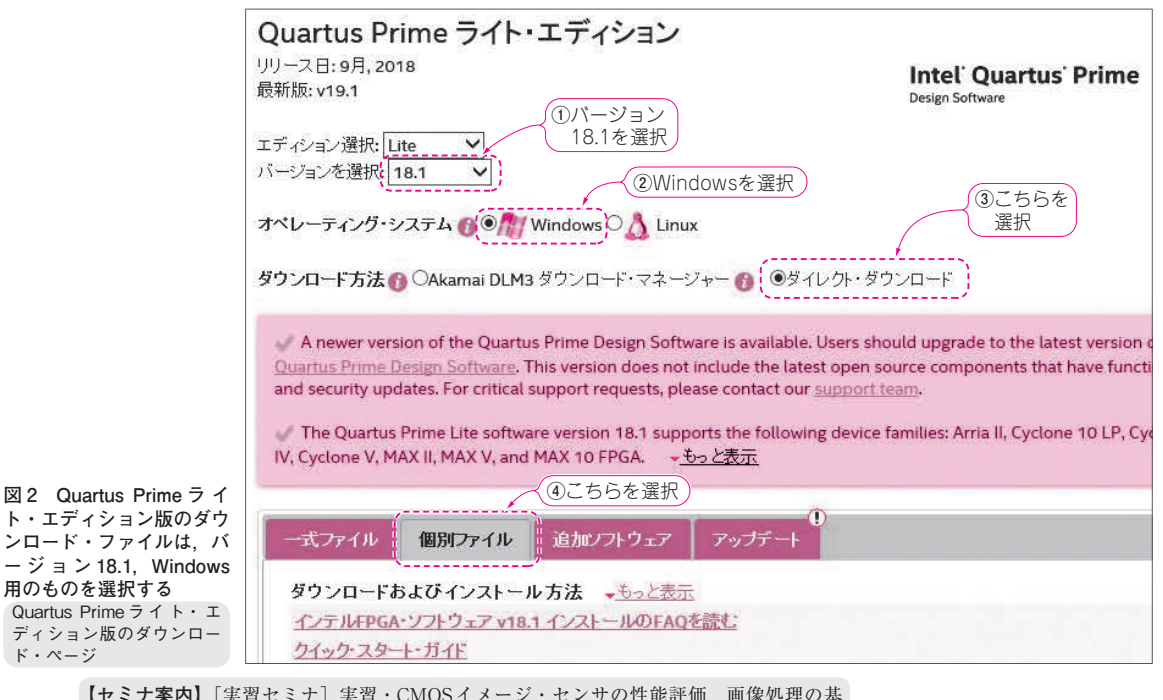

【**セミナ案内】**[実習セミナ]実習・CMOSイメージ・センサの性能評価,画像処理の基 本を体験

―― 性能の本質を理解し,画像データ処理の初歩を身につける 【**講師】**米本 和也 氏,12/7(土) 27,000円(税込み),https://seminar.cqpub.co.jp/ 66 2019年12月号